# **DTGX102A(DE) VCI BlueTech Startanleitung**

## **1. EINLEITUNG**

Dieses Dokument enthält wichtige Informationen für Inbetriebnahme und Benutzung der VCI BlueTech von Delphi Technologies.

## **2. BESCHREIBUNG DER VCI BLUETECH**

#### **2.1 Ansicht des Geräts**

#### **2.1.1 Vorderansicht**

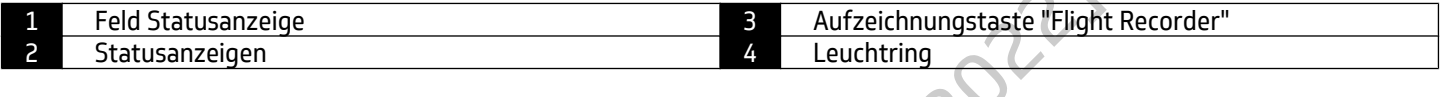

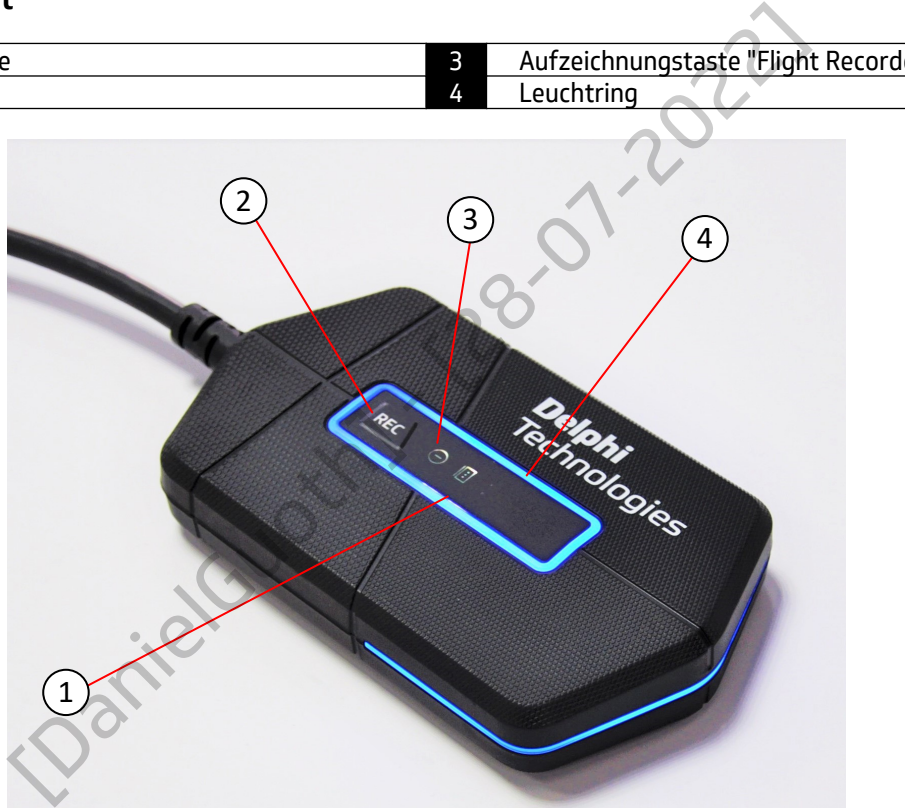

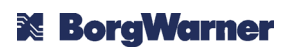

# <mark>Delphi</mark><br>Technologies

## **2.1.2 Rückansicht**

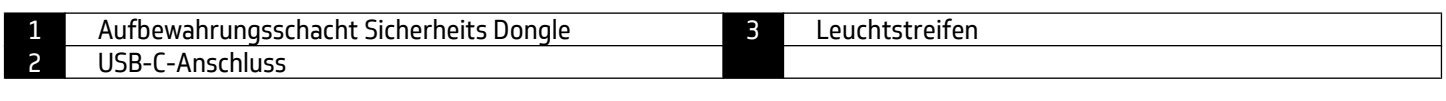

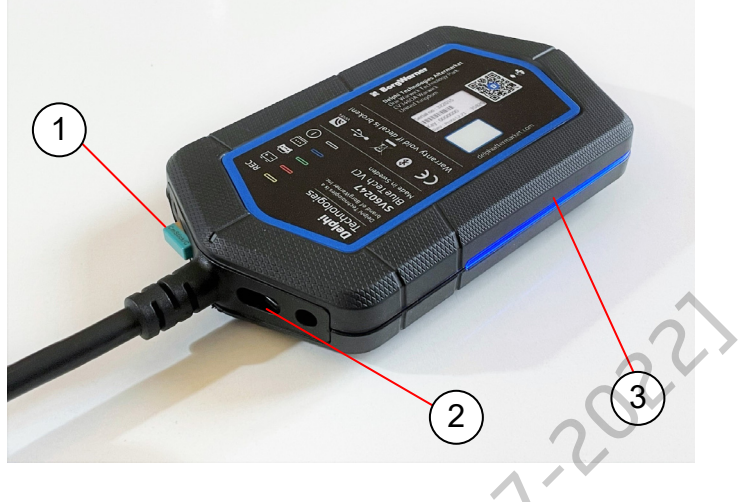

## **2.1.3 Ansicht OBD-Stecker**

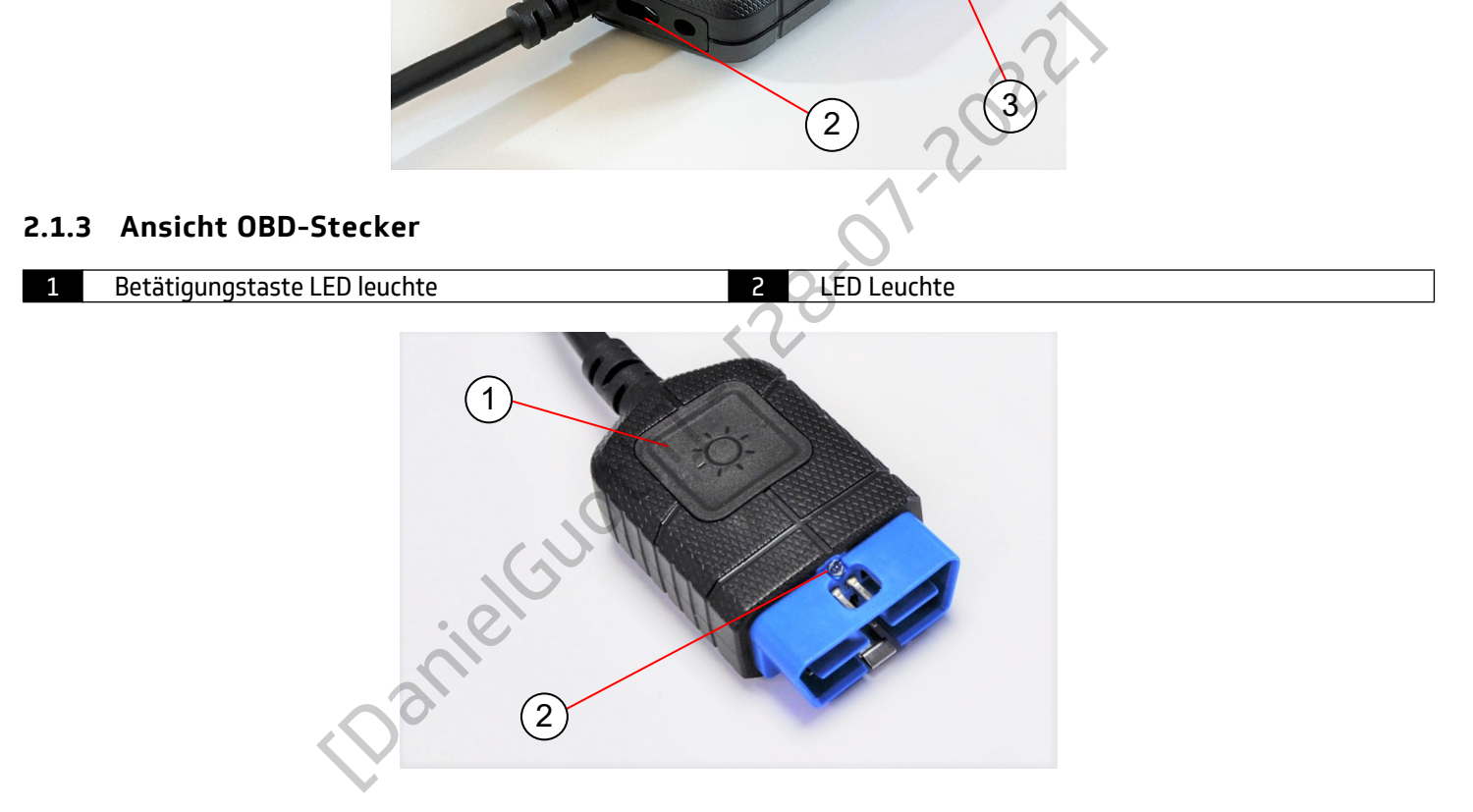

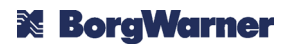

# **Delphi**<br>Technologies

#### **2.2 Feld Statusanzeige**

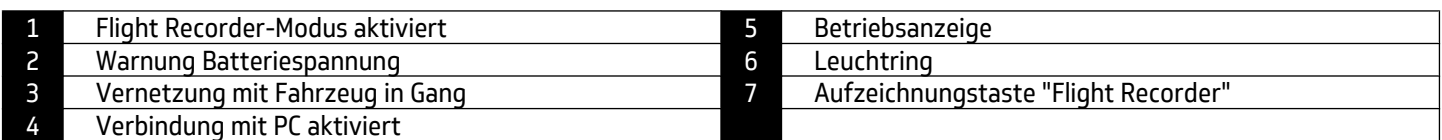

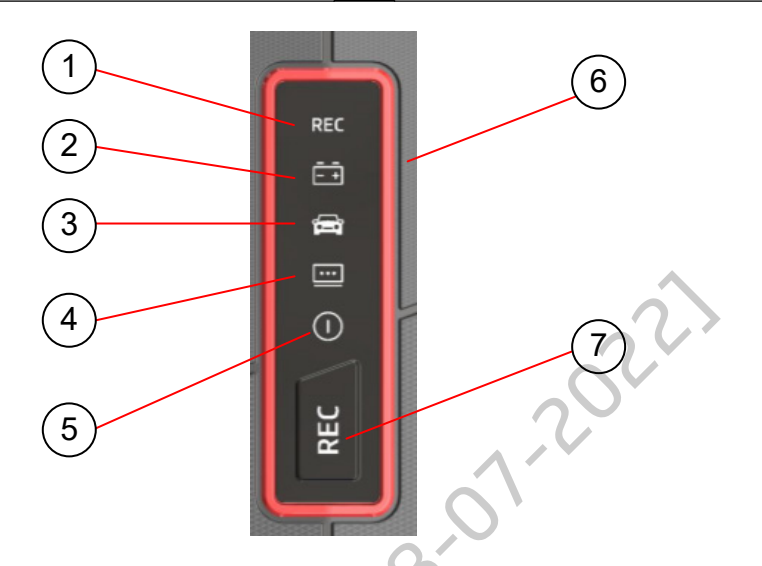

## **2.3 Leuchtanzeigen und akustische Signale**

Je nach Status der VCI werden die nachstehenden Leuchtanzeigen und akustischen Signale verwendet:

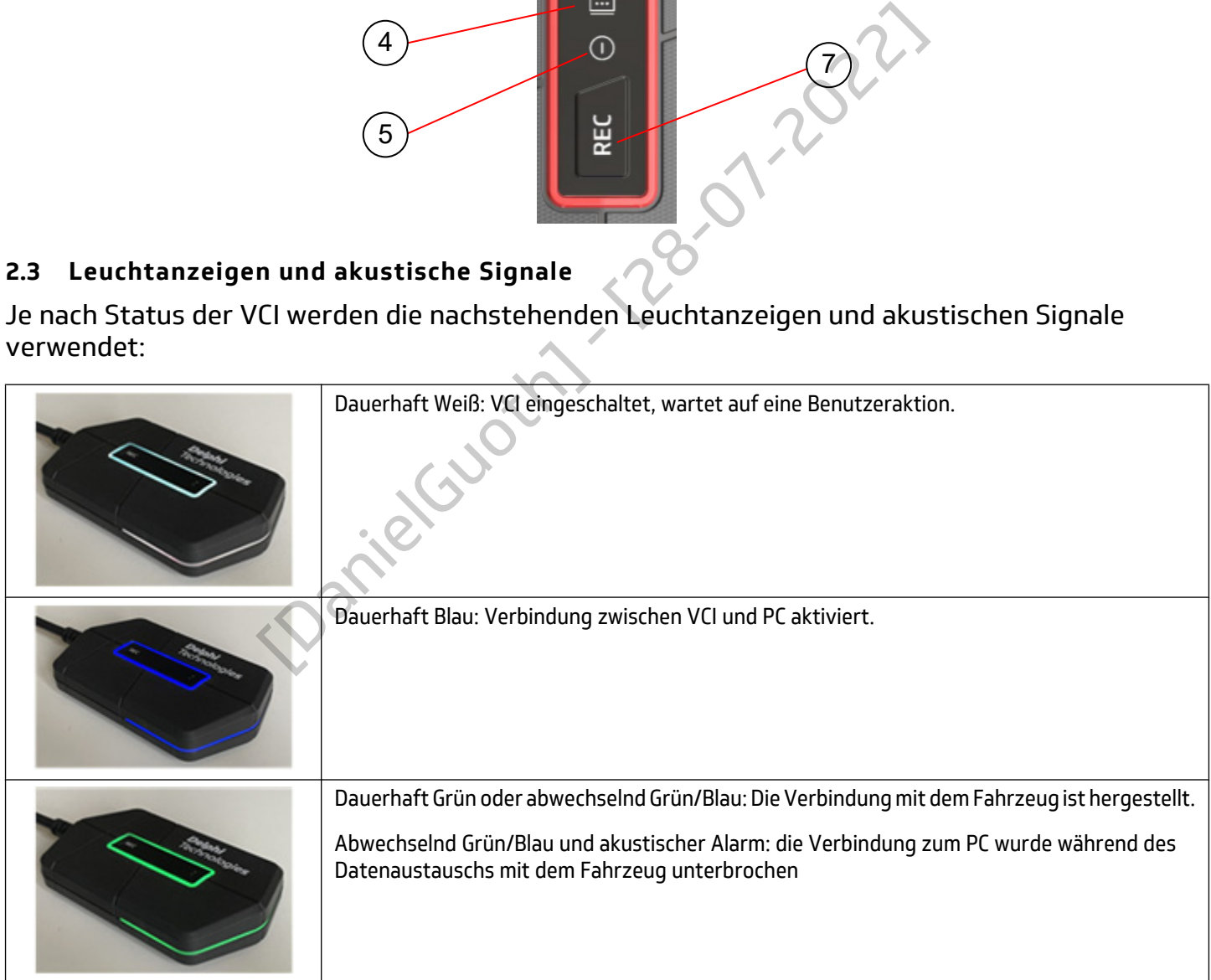

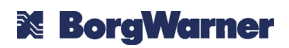

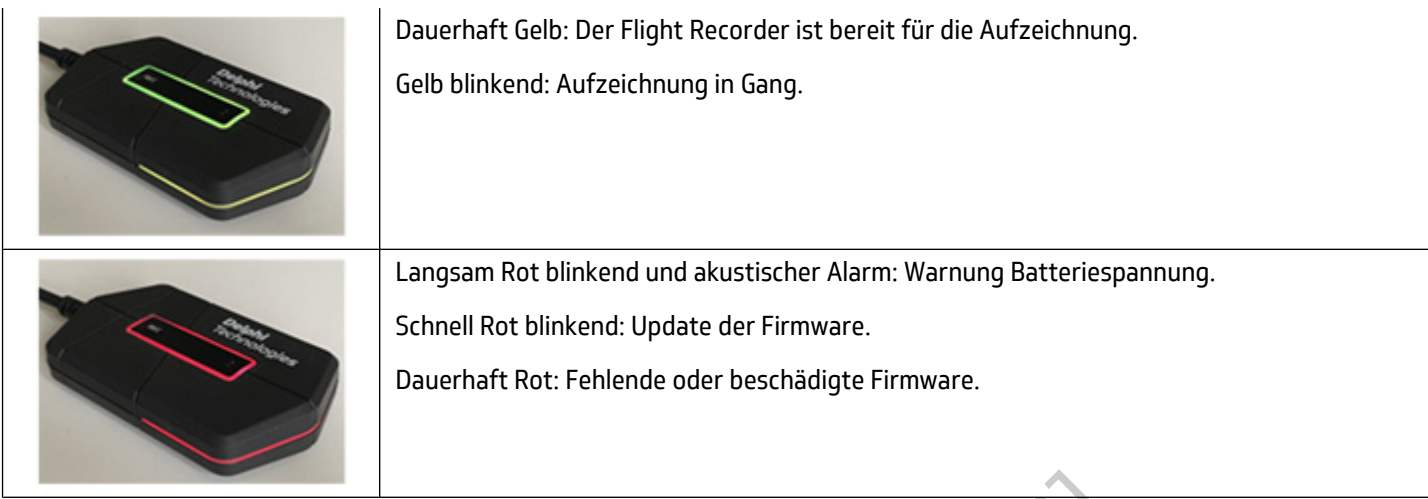

## **2.4 Sicherheits-Dongle**

Die VCI BlueTech wird mit einem USB-Sicherheits-Dongle geliefert. Dieser wird mit der VCI gekoppelt, mit der er geliefert wurde, und enthält die Lizenzinformationen der jeweiligen VCI. Zum Starten der DS-Software sowie während ihrer Benutzung muss der Sicherheits-Dongle am PC angeschlossen sein.

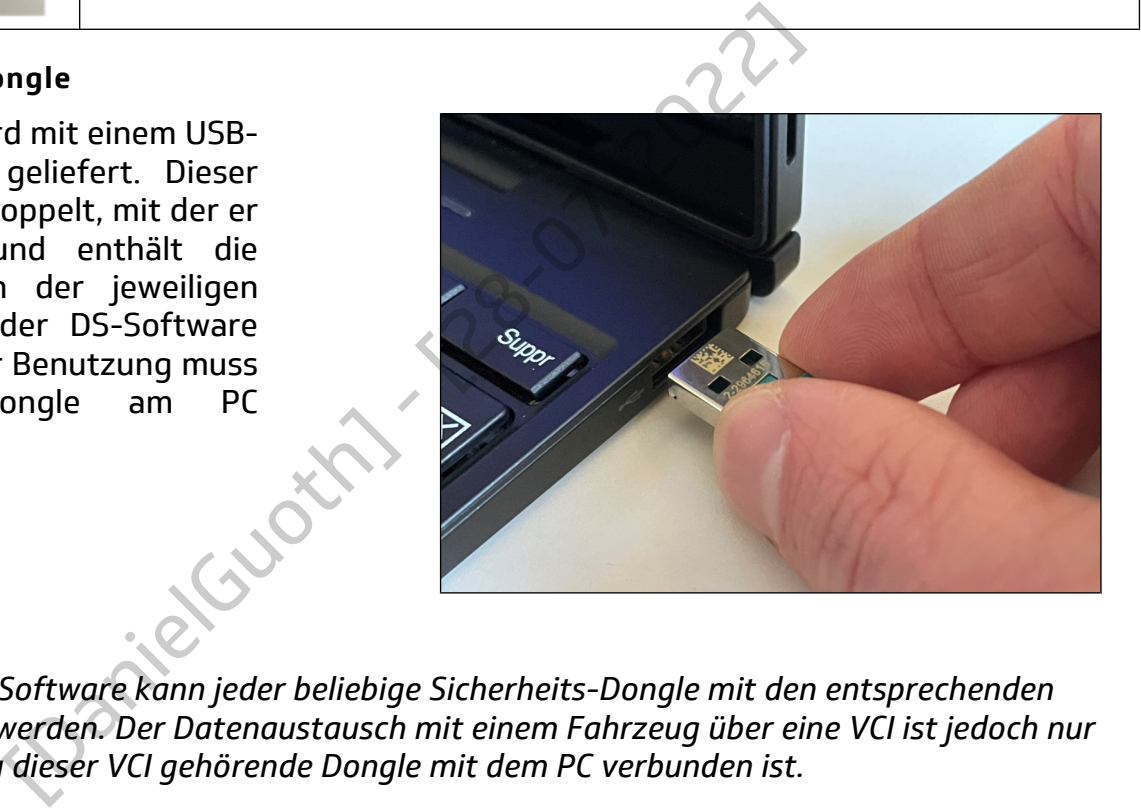

## *Hinweis:*

*Zum Starten der DS-Software kann jeder beliebige Sicherheits-Dongle mit den entsprechenden Lizenzen verwendet werden. Der Datenaustausch mit einem Fahrzeug über eine VCI ist jedoch nur möglich, wenn der zu dieser VCI gehörende Dongle mit dem PC verbunden ist.*

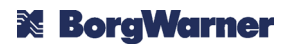

#### <span id="page-4-0"></span>**2.5 Indentifizierungsdaten des Geräts**

#### **Seriennummer**

Die Seriennummer steht auf der Rückseite der VCI an der angegebenen Stelle.

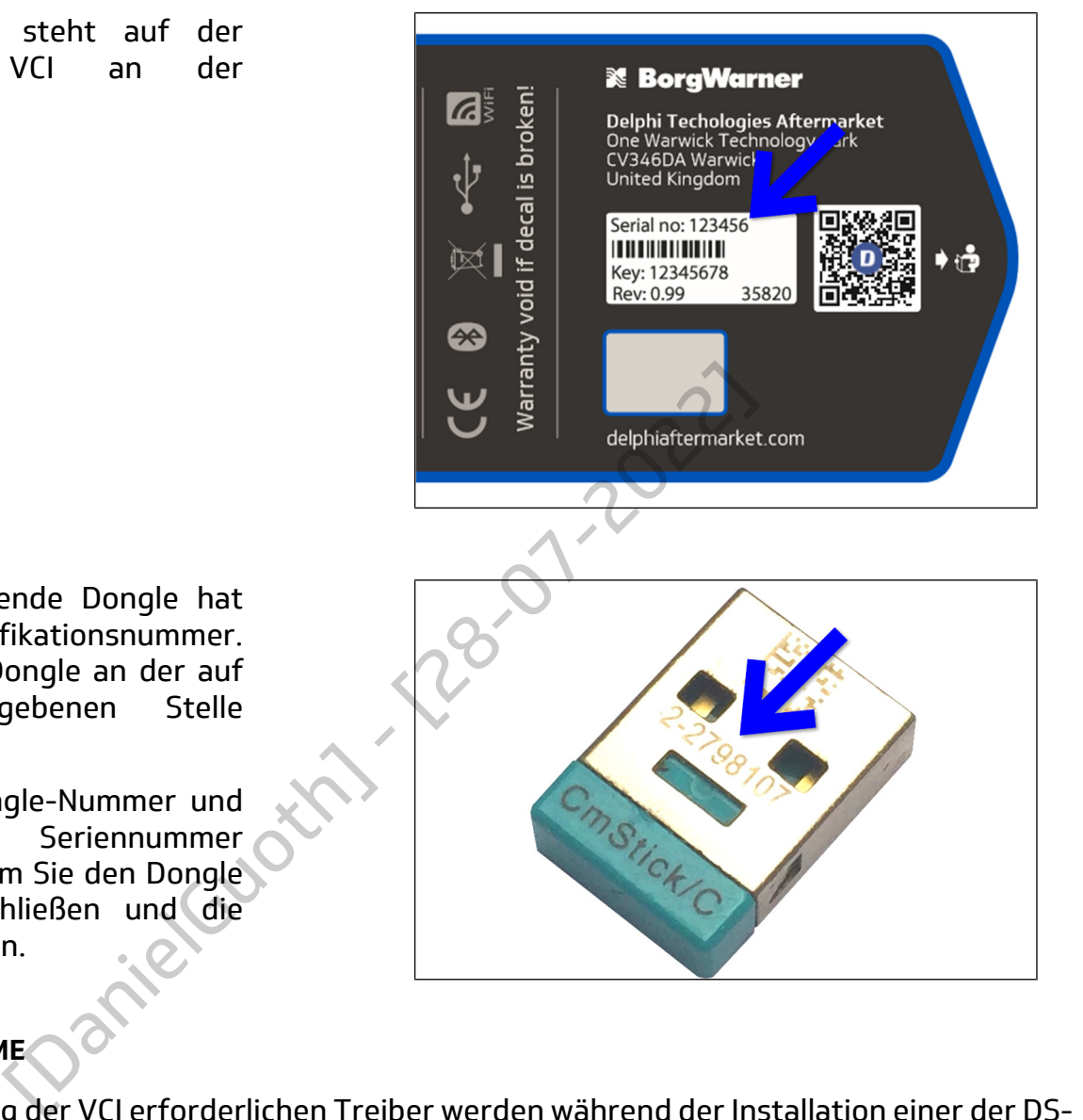

#### **Dongle-Nummer**

Der zur VCI gehörende Dongle hat eine eigene Identifikationsnummer. Diese ist auf dem Dongle an der auf dem Bild angegebenen Stelle eingraviert.

Sie können die Dongle-Nummer und die dazugehörige Seriennummer auch einsehen, indem Sie den Dongle an einen PC anschließen und die Software LAT starten.

## **3. INBETRIEBNAHME**

Die für die Benutzung der VCI erforderlichen Treiber werden während der Installation einer der DS-Softwareversionen (DS-Cars, DS-HeavyDuty oder Ds-nano™) auf dem PC installiert. Die Inbetriebnahme der BlueTech VCI erfolgt also über die DS-Software. In diesem Kapitel werden die Installation der DS-Software und die Konfiguration der BlueTech VCI beschrieben.

#### *Hinweis:*

*Die VCI erst nach der Installation der DS-Software über einen USB-Anschluss an den PC anschließen.*

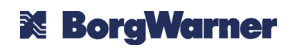

#### **3.1 Download der DS-Software**

Gehen Sie auf die Website [dso.my](http://dso.my-delphi.com)[delphi.com](http://dso.my-delphi.com) zur Rubrik "Download".

Klicken Sie auf den Download-Button des Blocks "DS-nano / DS-CARS / DS-HEAVY DUTY Software".

Geben Sie die Serien- und die Dongle-Nummer ein (siehe Kapitel [Identifikation](#page-4-0)) und bestätigten Sie

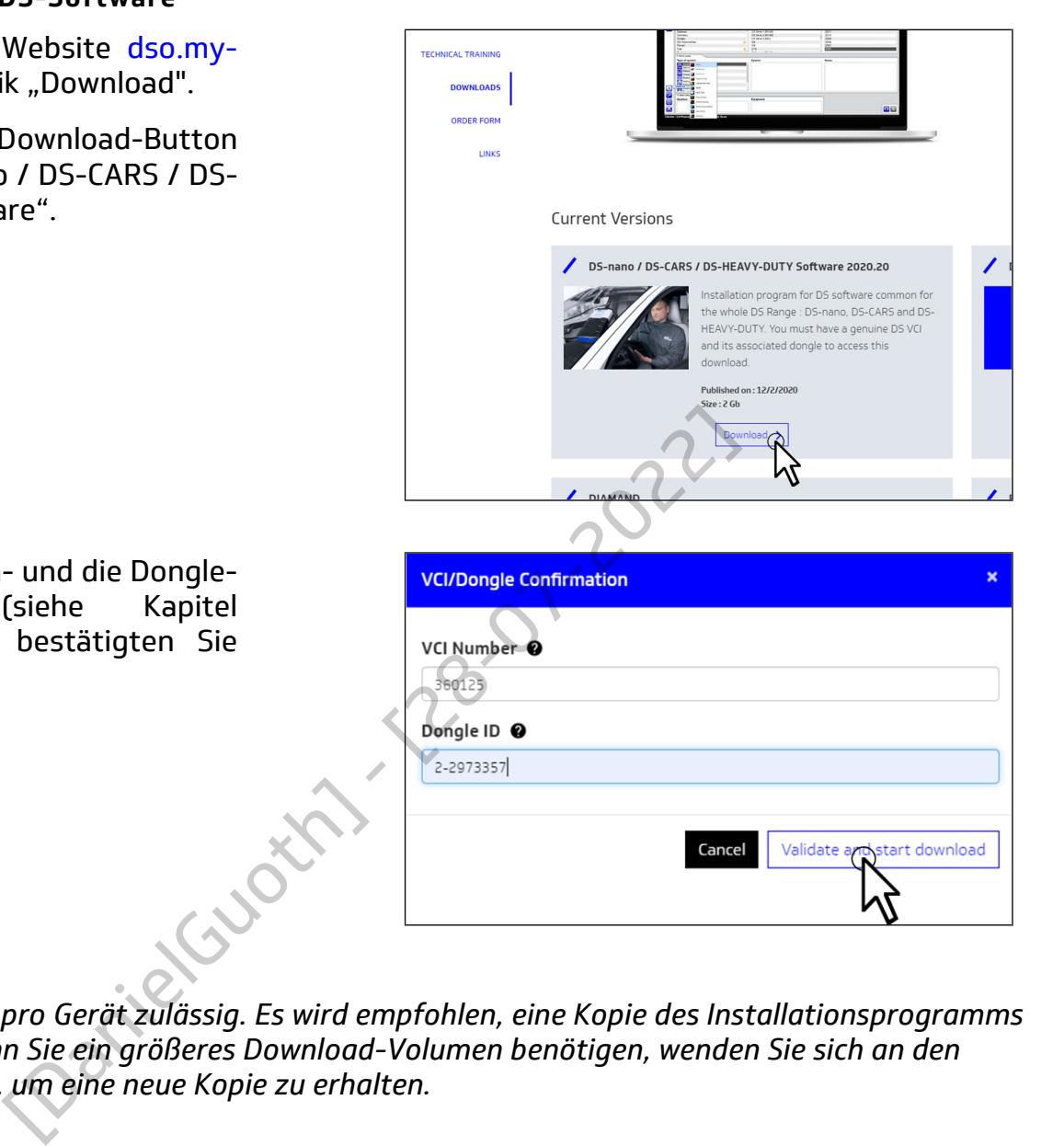

## *Hinweis:*

den Download.

*Es sind 3 Downloads pro Gerät zulässig. Es wird empfohlen, eine Kopie des Installationsprogramms aufzubewahren. Wenn Sie ein größeres Download-Volumen benötigen, wenden Sie sich an den technischen Support, um eine neue Kopie zu erhalten.*

## **3.2 Installation der DS-Software und der Treiber**

Den Sicherheits-Dongle an den PC oder das Tablet anschließen.

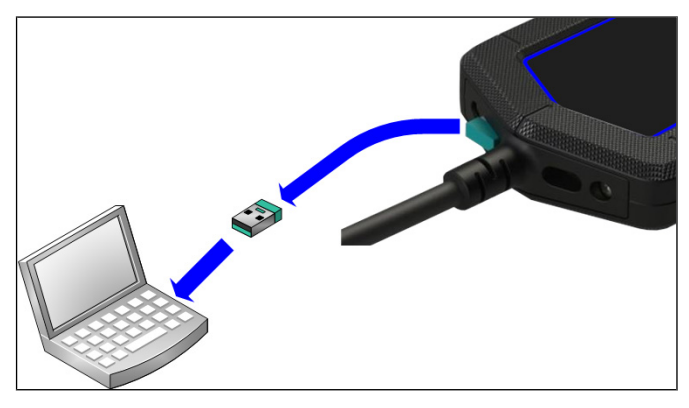

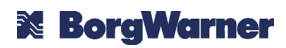

Das Installationsprogramm starten und warten, bis es dekomprimiert und geladen ist.

n folder does not exist, it wil **1 2**

**A#&...**

1

Die für die Installation zu benutzende Sprache auswählen (diese definiert nicht die Sprache für die Benutzung der Software. Diese ist weiterhin konfigurierbar.)

Den Anweisungen auf dem Bildschirm folgen, um die Software CodeMeter zu installieren.

Se Ist weiterinin<br>
Yang CodeMeter<br>
Varia CodeMeter<br>
Contract CodeMeter<br>
Contract CodeMeter<br>
Contract CodeMeter<br>
Contract CodeMeter<br>
Contract CodeMeter<br>
Contract CodeMeter<br>
Contract CodeMeter<br>
Contract CodeMeter<br>
Contract C

 $\overline{\mathbf{x}}$ 

 $\mathbf{r}$ 

Cancel

Den Anweisungen auf dem Bildschirm folgen, um die Software LAT zu installieren.

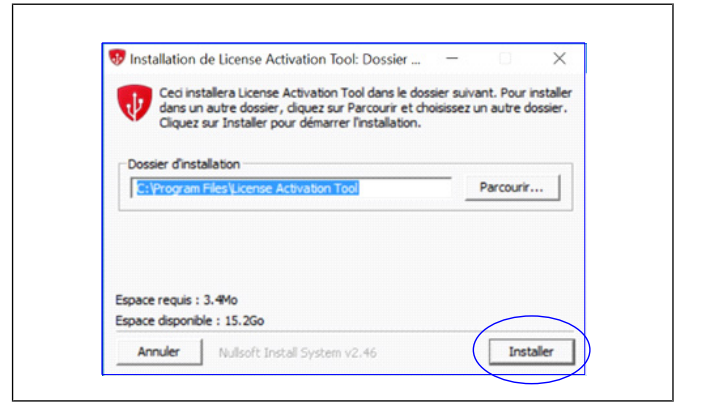

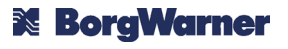

Das Programm LAT (Programm für die Lizenzaktivierung) startet. Auf Start klicken, um die Lizenz zu aktivieren.

Zur Aktivierung ist eine Internetverbindung erforderlich.

Überprüfen, ob die angezeigte Seriennummer mit der Nummer auf der Rückseite der VCI übereinstimmt.

**Activation Guide**  $\overline{\Psi}$  $\dot{\psi}$  $\triangleright$ **1 2** die angezeigte<br>
Clübereinstimmt.<br>
Lübereinstimmt.<br>
Englischer Schwarzen als als der VCI<br>
enz(en) aktiviert<br>
Programm startet<br>
Ogramm startet<br>
Ogramm startet<br>
Programm startet<br>
Programm startet<br>
Programm startet<br>
Programm s  $(360125)$ Is the serial Back N 2

**69** License Activation Tool 1.0.0.55

Warten Sie, bis die der VCI zugewiesene(n) Lizenz(en) aktiviert ist (sind). Nachdem sie aktiviert wurde(n), das Programm LAT schließen.

Das Installationsprogramm startet automatisch.

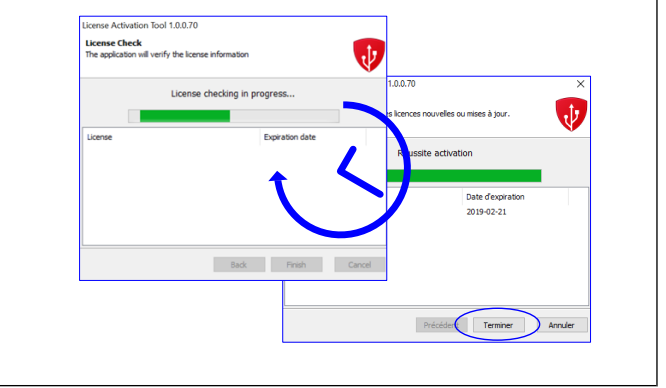

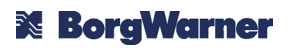

 $rac{N(1)}{N}$ 

Cancel

# **Delphi Technologies**

Das zu installierende Produkt auswählen, d.h. entweder "DS Cars" (PKW-Software) oder "DS Heavy duty" (LKW-Software). Wenn beide erforderlich sind, muss das Installationsprogramm zweimal ausgeführt werden (einmal für jedes Produkt).

Sich durch Anklicken des Buttons "Anzeige" vergewissern, ob der PC die empfohlenen Systemanforderungen erfüllt.

Das zutreffende Kästchen ankreuzen und auf "Weiter" klicken.

Den Installationsordner auswählen und auf "Installieren" klicken. Warten, bis die Installation beendet ist.

Es wird empfohlen, den Installationsordner nicht zu ändern.

Es wurde ein neues Symbol auf dem Desktop des Rechners erstellt. Auf dieses Symbol doppelklicken, um die Diagnosesoftware zu starten.

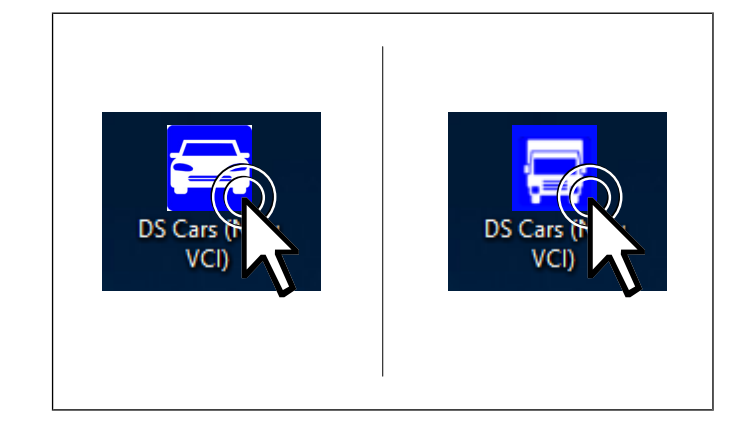

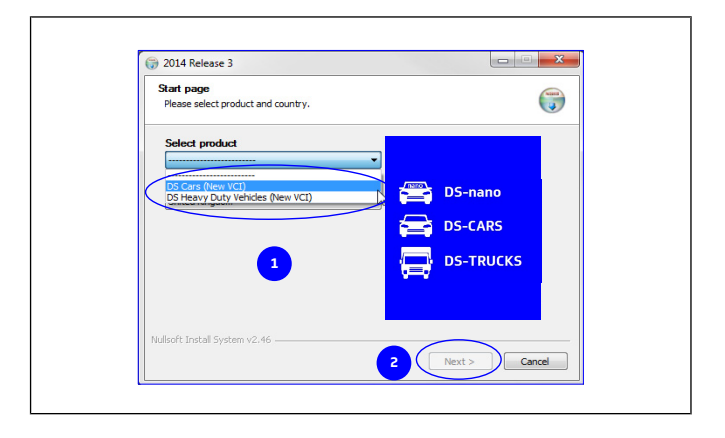

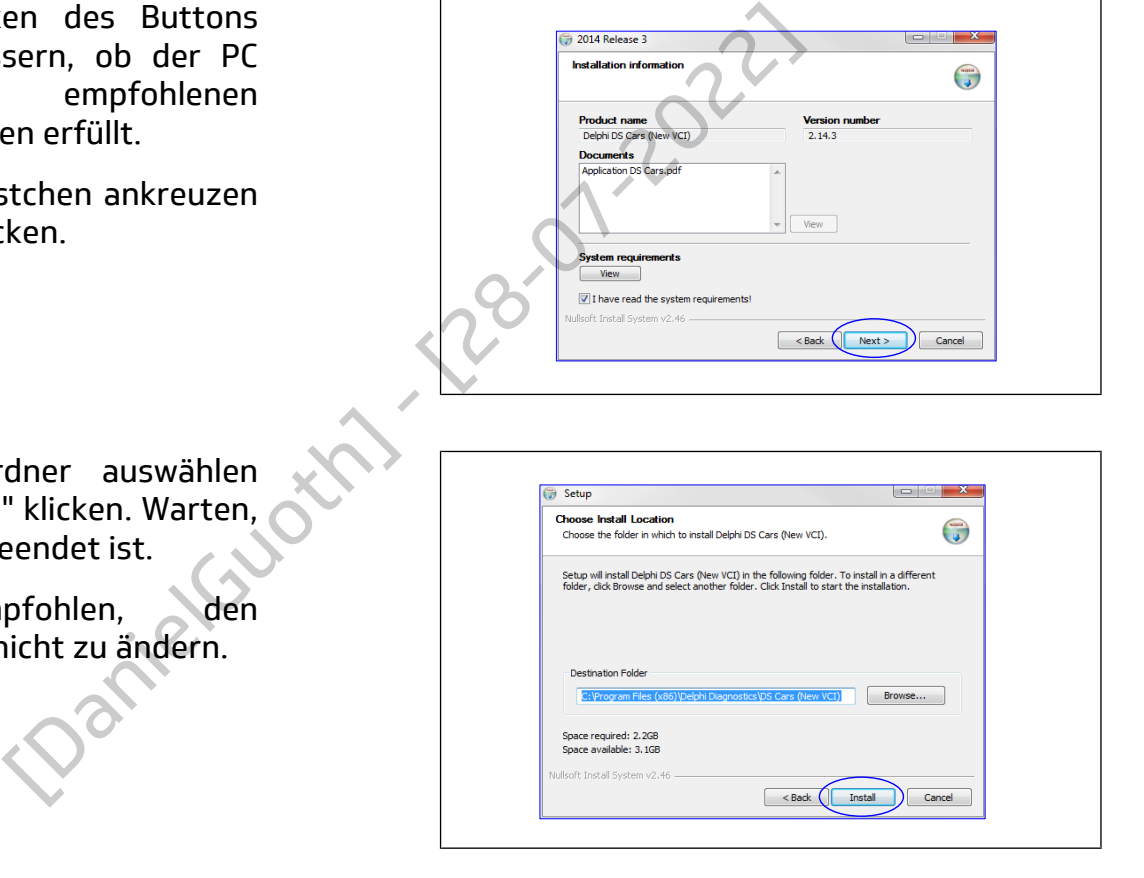

 $\frac{1}{2}$ 

Die DS-Software konfiguriert die Umgebung bei der ersten Benutzung und startet dann. Es öffnet sich der Startbildschirm.

# **3.3 Verbindung über Bluetooth**

## **3.3.1 Erstmaliges Einloggen**

Als Standardeinstellung wird die Verbindung über Bluetooth hergestellt. Die VCI BlueTech ist mit einer Technologie ausgestattet, die das Verbinden der VCI über Bluetooth mit dem PC ermöglicht, ohne dass eine Benutzerkonfiguration erforderlich ist. Wenn die Bluetooth-Verbindung betriebsbereit ist, wird ein grünes "Bluetooth"-Symbol in der oberen rechten Ecke der Software angezeigt.

Möglicherweise muss der Verbindungsaufbau zur VCI in Windows genehmigt werden. Sollte dies notwendig sein, ist das "Bluetooth"-Symbol grau angezeigt und es erscheint eine Windows-Benachrichtigung über das Hinzufügen eines Peripheriegeräts, wie nebenstehend gezeigt. Zur Freigabe des Verbindungsaufbaus auf diese Benachrichtigung klicken.

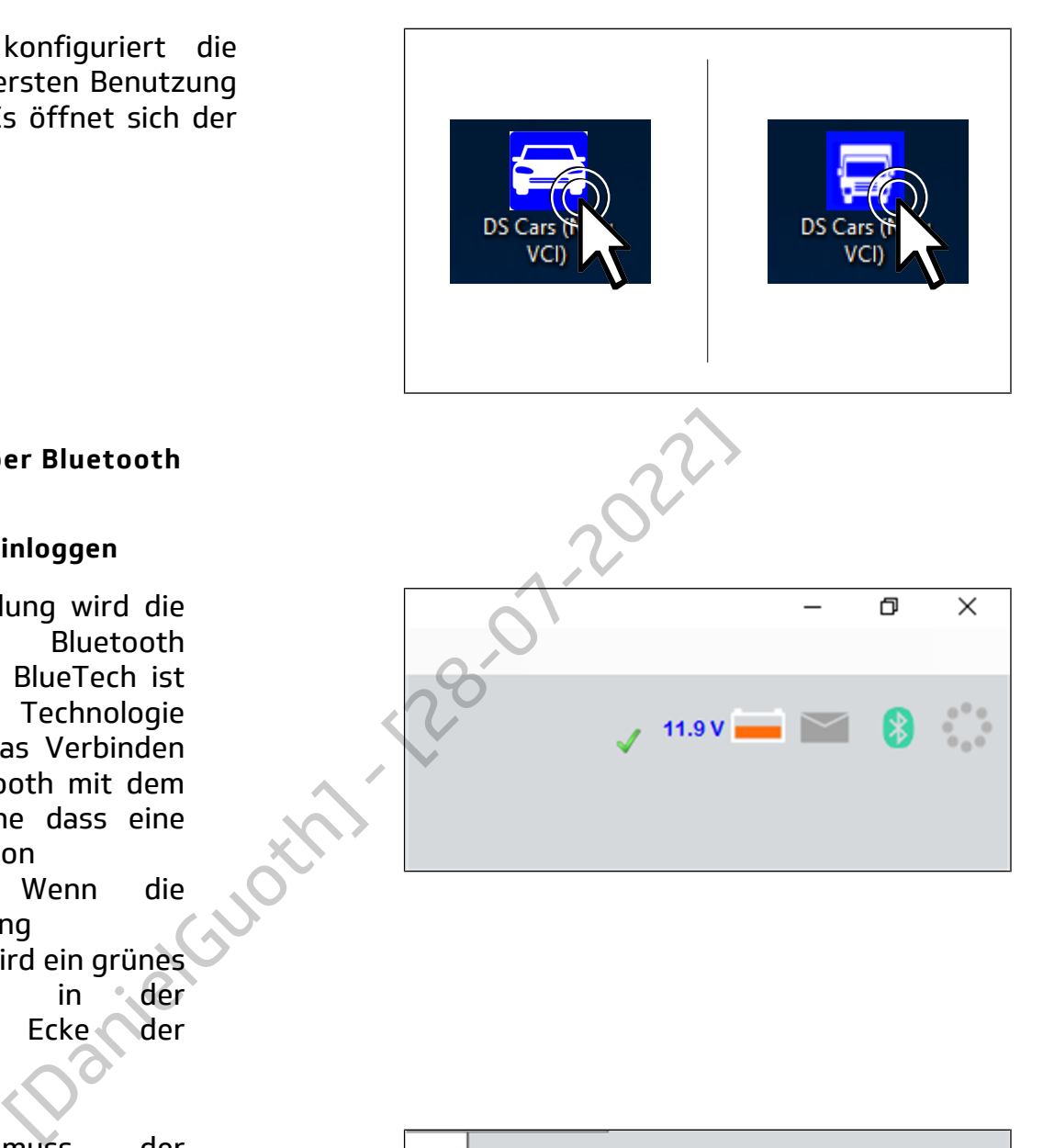

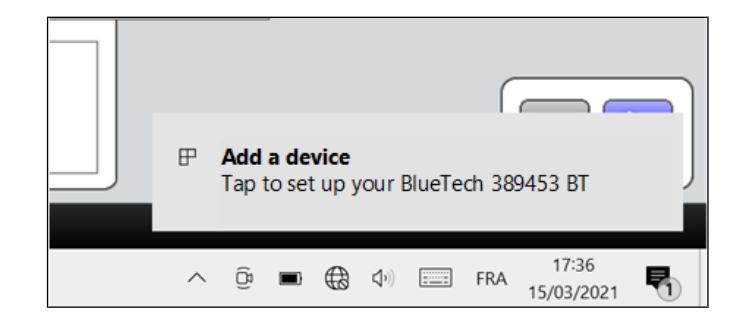

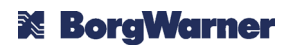

Es erscheint das Windows-Fenster "Einstellungen" sowie ein Dialogfeld, in dem die Genehmigung zum Koppeln eines neuen Geräts gewünscht wird. Auf "Zulassen" klicken.

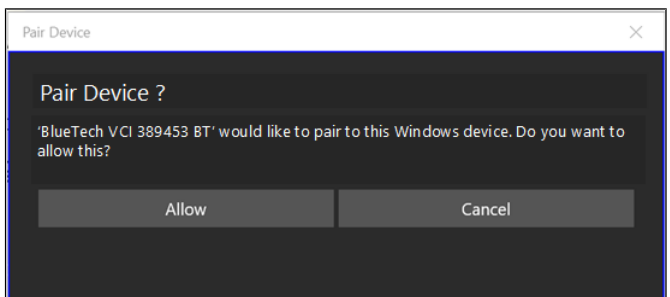

## **3.3.2 Verbindung nach Verwendung des WLANS**

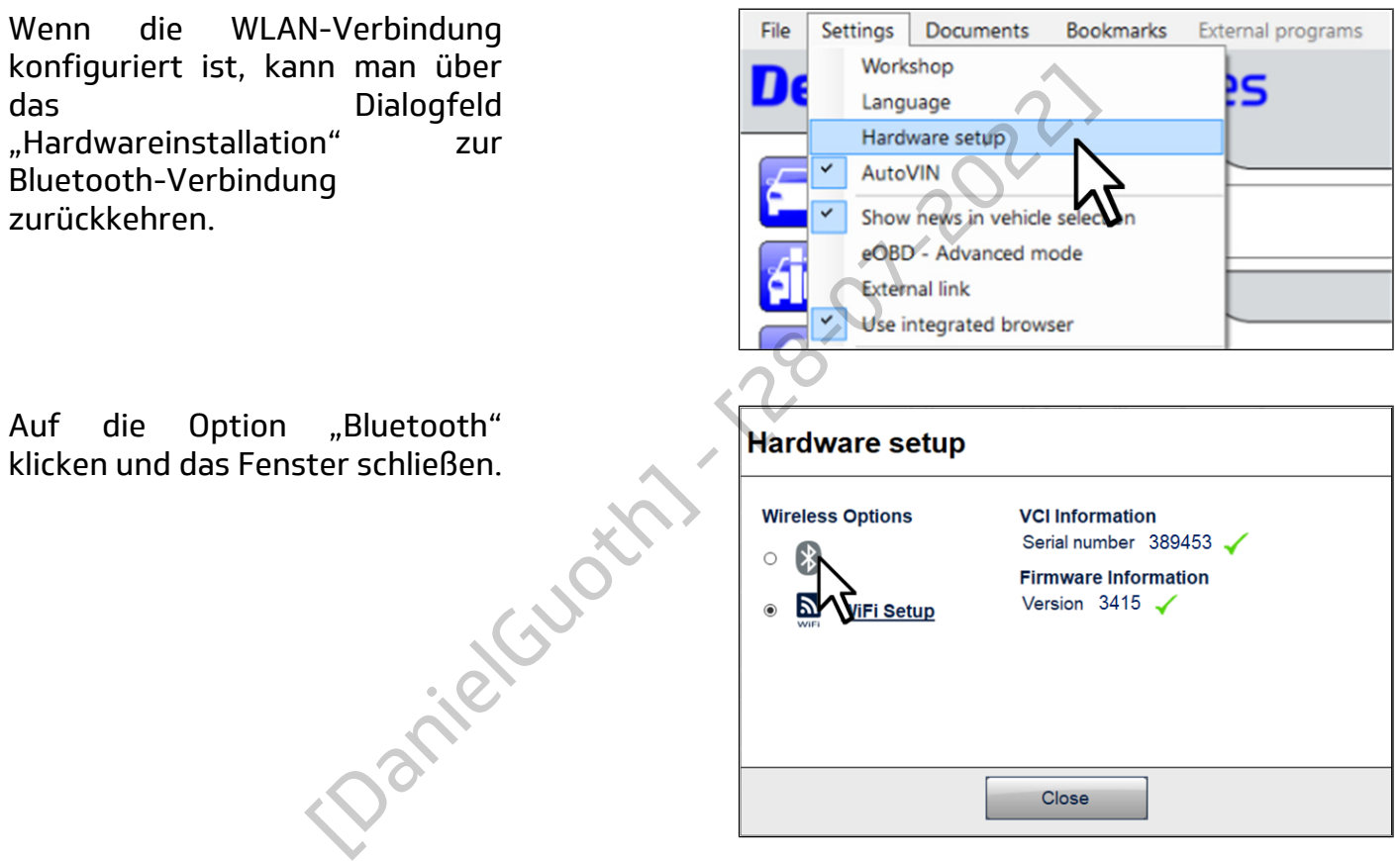

## **3.4 Verbindung über WLAN**

Ist die Benutzung von Bluetooth nicht möglich oder für die vorgesehene Verwendung nicht geeignet, kann mit der VCI eine drahtlose Verbindung über ein in der Werkstatt verfügbares WLAN-Netzwerk hergestellt werden.

## *Hinweis:*

*Die VCI muss unbedingt mit demselben WLAN-Netzwerk verbunden sein wie der PC, mit dem die VCI verwendet werden soll.*

## *Hinweis:*

*Um die WLAN-Verbindung in der VCI zu konfigurieren, muss diese über Bluetooth oder USB mit einem PC verbunden werden.*

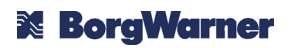

Öffnen Sie das Dialogfenster "Hardware-Installation".

Klicken Sie im Dialogfeld "Hardware-Installation" auf ..WLAN konfigurieren".

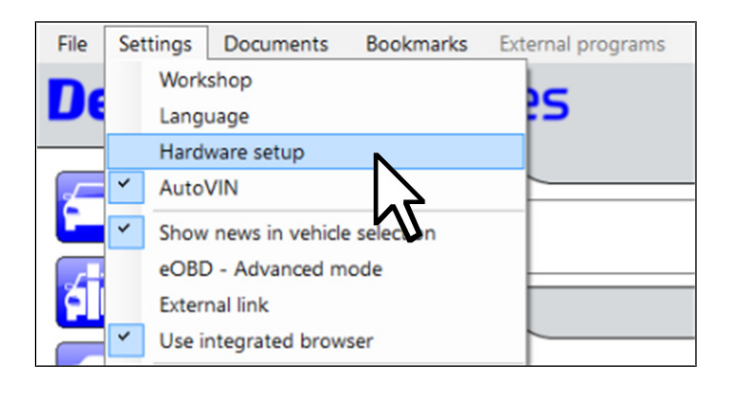

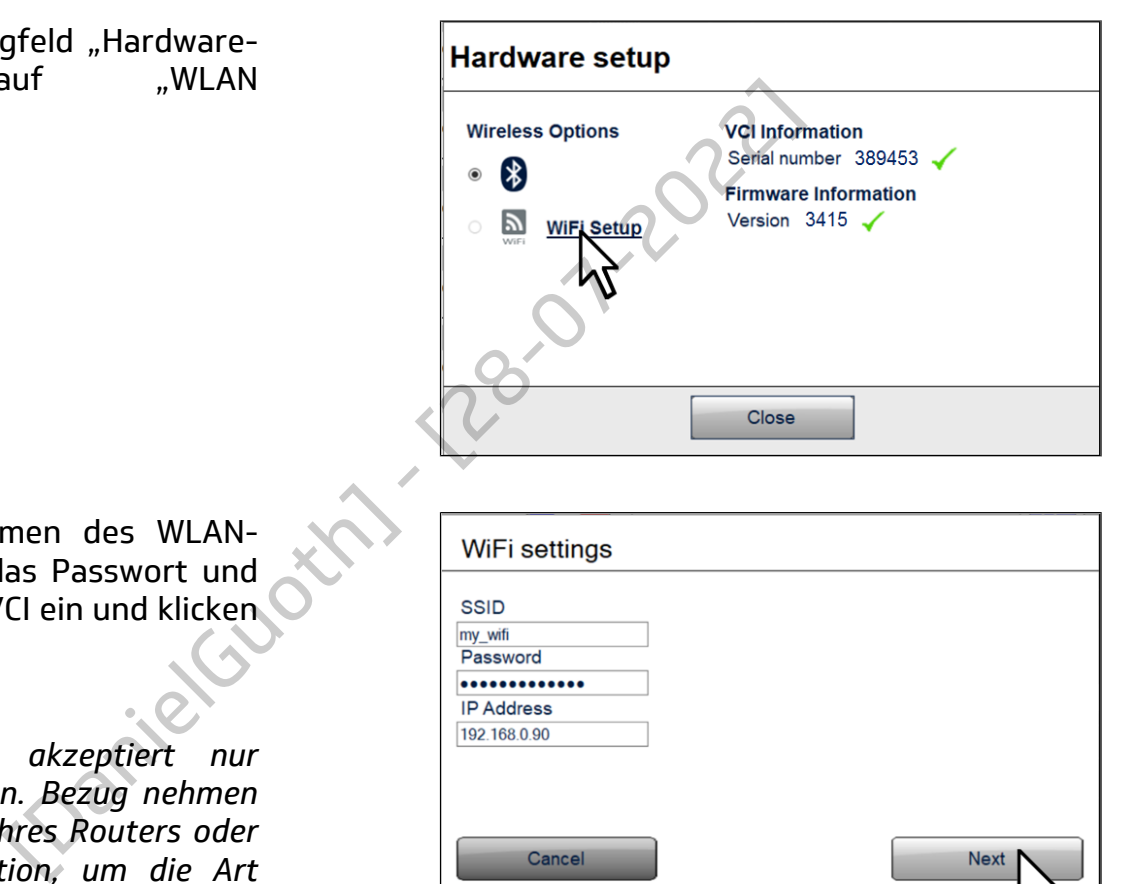

Geben Sie den Namen des WLAN-Netzwerks (SSID), das Passwort und die IP-Adresse der VCI ein und klicken Sie auf "Weiter".

## *Hinweis:*

*Die VCI BlueTech akzeptiert nur statische IP-Adressen. Bezug nehmen auf die Unterlagen Ihres Routers oder Ihrer WLAN-Basistation, um die Art der Verwaltung statischer IP-Adressen zu ermitteln.*

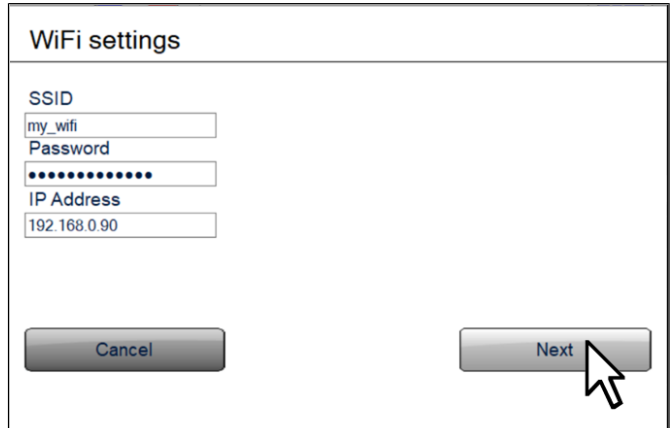

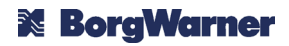

Warten, bis die Verbindungsparameter an die VCI übertragen wurden und diese sich in das WLAN-Netzwerk einloggt. Der Vorgang kann einige Minuten dauern.

Wenn sich die VCI erfolgreich in das WLAN-Netzwerk eingeloggt hat, ist die Konfiguration abgeschlossen.

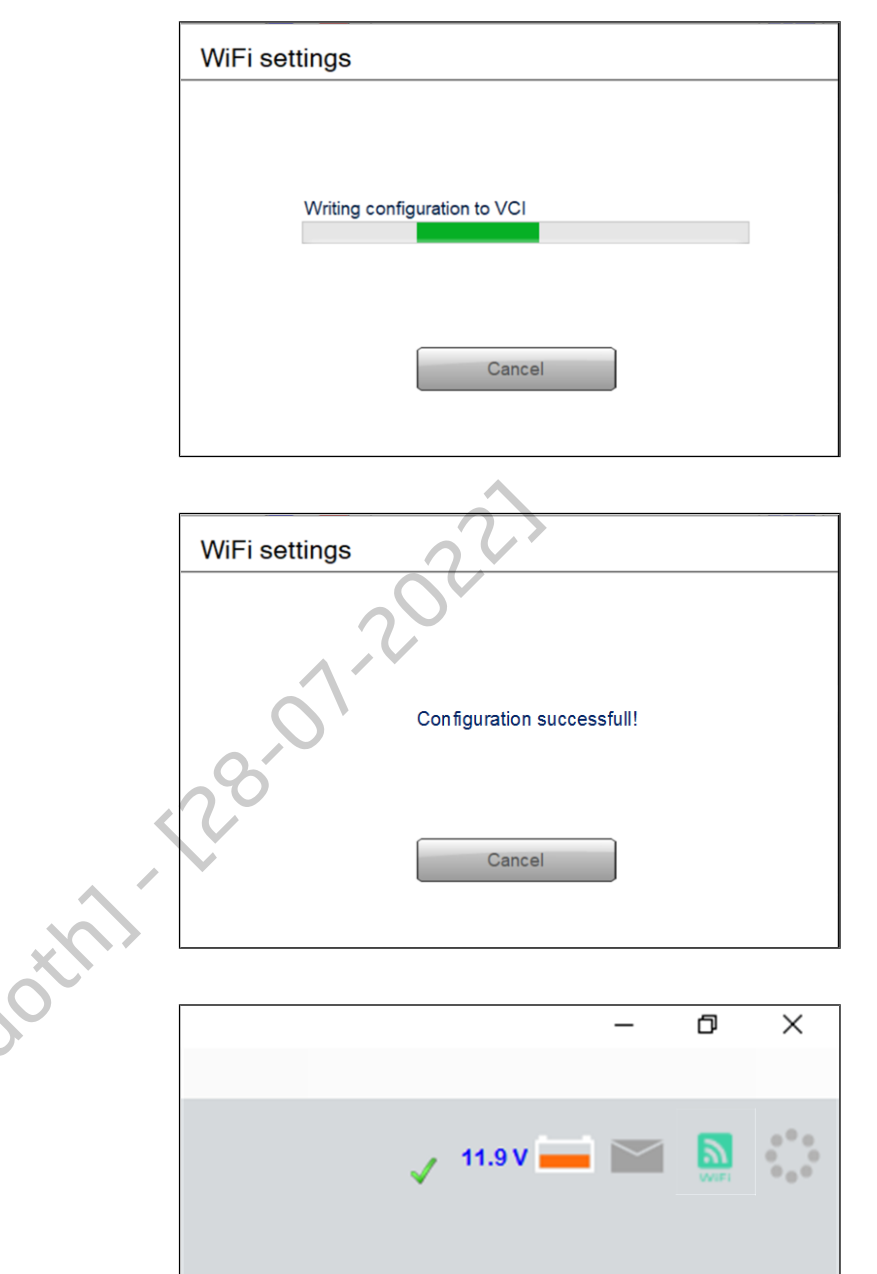

Sobald die WLAN-Verbindung hergestellt ist, erscheint ein grünes "WLAN"-Symbol in der oberen rechten Ecke der Software.

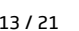

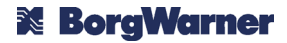

## **3.5 Anschluss über USB**

Es bedarf keiner besonderen Konfiguration, um die USB-Verbindung für den Datenaustausch mit der VCI zu verwenden, da diese standardmäßig automatisch ausgewählt wird, sobald eine VCI an einem der USB-Anschlüsse des Computers erkannt wird. Sobald die USB-Verbindung betriebsbereit ist, erscheint ein grünes "USB"-Symbol in der oberen rechten Ecke der Software.

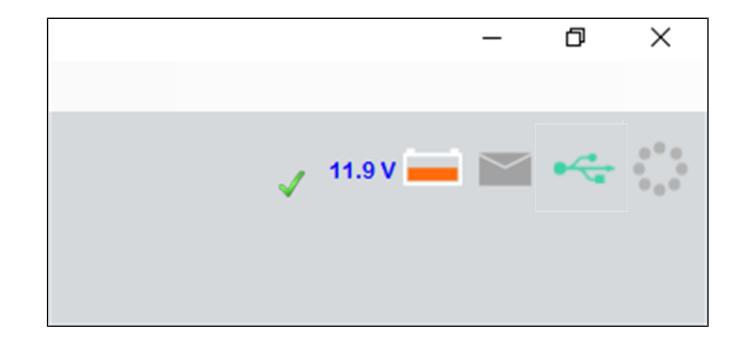

#### **4. SICHERHEITSHINWEISE**

#### **Allgemeine Vorsichtsmaßnahmen**

Das Gerät vor Feuchtigkeit und Staub schützen und bei normaler Betriebstemperatur benutzen.

Das Gerät keinen zu hohen Temperaturen aussetzen, das Gerät nicht im geparkten Fahrzeug in der prallen Sonne liegen lassen, das Gerät nicht auf heiße Teile legen oder Teile, die während des Betriebs eine hohe Temperatur erreichen können (Motor, Auspuff etc.). Examedia<br>
International Staub Schützen und bei normaler Betriebste<br>
International Staub Schützen und bei normaler Betriebste<br>
International Assem, das Gerät nicht auf helße Teile legen oder 1<br>
Emperatur erreichen können (M

Das Gerät regelmäßig gemäß den Wartungsempfehlungen reinigen.

Das Gerät nicht fallen lassen oder starken Erschütterungen aussetzen.

Das Gerät nicht über ein Kabel, einen Adapter oder ein anderes, nicht von Delphi Technologies genehmigtes Gerät an ein Fahrzeug, eine Ausstattung oder eine Stromquelle anschließen.

Auf die richtige Polarität und Versorgungsspannung achten.

Das Gerät nicht benutzen, an ein Fahrzeug, eine Stromquelle oder einen PC anschließen, wenn sein Kabel oder der Stecker beschädigt sind.

Das Gerät nicht mit einem beschädigten Zubehörteil, Kabel oder Adapter benutzen.

Nicht versuchen, das Gerät über die im Abschnitt [Wartung und Pflege](#page-14-0) vorgesehenen und beschriebenen Vorgänge hinaus zu öffnen oder zu reparieren.

Nur Originalersatzteile von Delphi Technologies verwenden. **Personensicherheit**

Das Gerät darf nur von einer qualifizierten Fachkraft bedient werden.

Das Gerät nicht auf den Auslösungsbereich eines Airbags legen.

Das Gerät, die dazugehörige Software oder eine andere, für die Prüfung oder Diagnose benutzte Ausstattung während der dynamischen Prüfungen (Straße oder Rennstrecke) nicht bedienen. Sollte eine Bedienung erforderlich sein, ist sie von einer anderen Person als dem Fahrzeugführer durchzuführen.

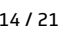

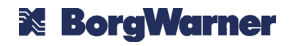

<span id="page-14-0"></span>Beim Ausführen von Funktionen grundsätzlich die eventuell in der DS-Software angegebenen Vorsichtsmaßnahmen beachten.

Das Gerät und sein Kabel von Teilen fernhalten, die in Bewegung gesetzt werden können.

Das Fahrzeug immer mit allen zur Verfügung stehenden Mitteln feststellen (den Schalter des Automatikgetriebes auf die "Park"-Position stellen, den Schalter des Handschaltgetriebes in den Leerlauf stellen, die Feststellbremse anziehen, die Räder mit Unterlegkeilen blockieren usw.), um die Gefahr des Fortrollens bei einer versehentlichen Betätigung des Starters oder der Antriebseinheit zu vermeiden.

Das Gerät, insbesondere die Einstellfunktionen oder die Stellgliedertests nicht benutzen, wenn sich das Fahrzeug außerhalb des Sichtfeldes des Bedieners befindet.

Das Fahrzeug bei laufendem Motor immer vorschriftsmäßig an eine Abgasanlage anschließen. Aufgrund der hohen Temperaturen, die bei der statischen Regeneration des Partikelfilters erreicht werden, immer die Kompatibilität der Abgasanlage prüfen, um die Gefahr eines Brandes oder einer Beschädigung zu vermeiden. Im Zweifelsfall den Vorgang im Freien fern von brennbaren Elementen (Pflanzen, Möbel, Kraftstoffpumpe, Tank usw.) durchführen. rendem Motor immer vorschriftsmäßig an eine Abgasa<br>
Temperaturen, die bei der statischen Regeneration de<br>
ner die Kompatibilität der Abgasanlage prüfen, um die 1<br>
gung zu vermeiden. Im Zweifelsfall den Vorgang im Frei<br>
ein

Immer PSA (Schutzbrille, Sicherheitschuhe, Gehörschutz, Handschuhe usw.) gemäß den internen Vorschriften des Unternehmens und/oder den geltenden lokalen Vorschriften tragen.

## **5. WARTUNG UND PFLEGE**

## **5.1 Pflege**

Die VCI BlueTech kann mit einem weichen, fusselfreien Tuch und einem neutralen Reinigungsmittel oder einem Kunststoffpflegemittel für den Fahrzeuginnenraum gereinigt werden.

Verwenden Sie weder scheuernde oder ätzende Reinigungsmittel noch raue Tücher.

Die VCI BlueTech nicht in Flüssigkeit tauchen.

## **5.2 Auswechseln der Batterien der im Anschluss integrierten LED Leuchte**

Bei nicht angeschlossener VCI die 2 Schrauben auf der Rückseite des Anschlusses abschrauben.

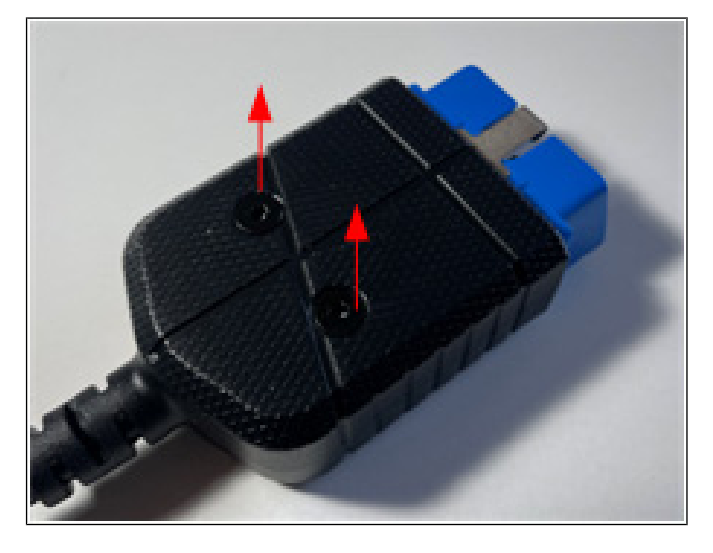

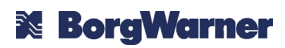

Die Taste entfernen. Sollte sie schwer zu entnehmen sein, diese mit einem spitzen Gegenstand von hinten durch die Schraubenlöcher hindurch herausdrücken.

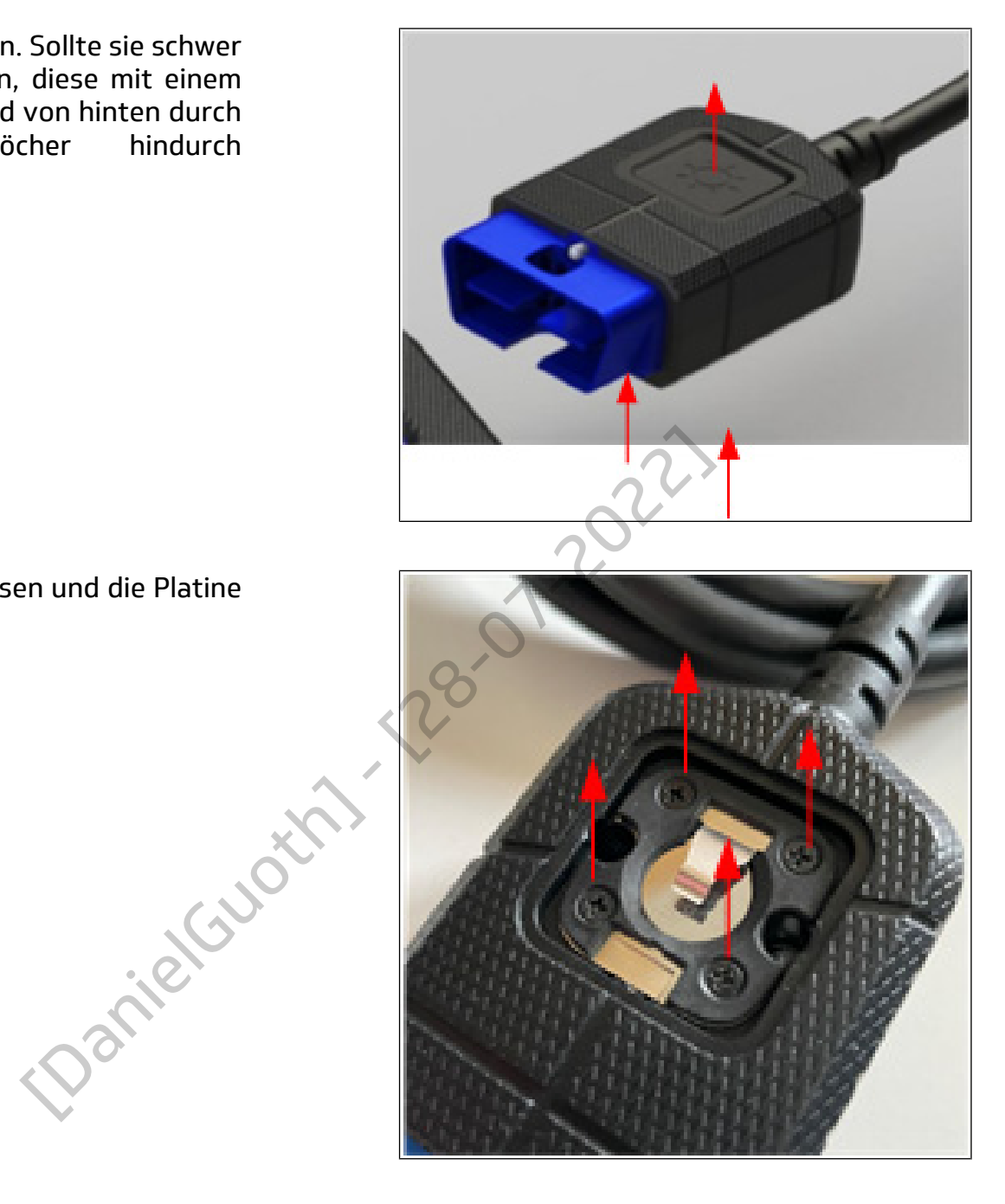

Die 4 Schrauben lösen und die Platine abnehmen.

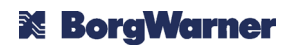

Die Batterien (2x CR1216) auswechseln. Dabei auf die Polarität achten (Pluspol nach oben).

Die verbrauchten Batterien wie im Kapitel [RECYCLING UND](#page-19-0) [ENTSORGUNG](#page-19-0) beschrieben entsorgen.

Dann in umgekehrter Reihenfolge vorgehen. Darauf achten, dass die Platine richtig ausgerichtet ist (Kontakt an Kabelseite).

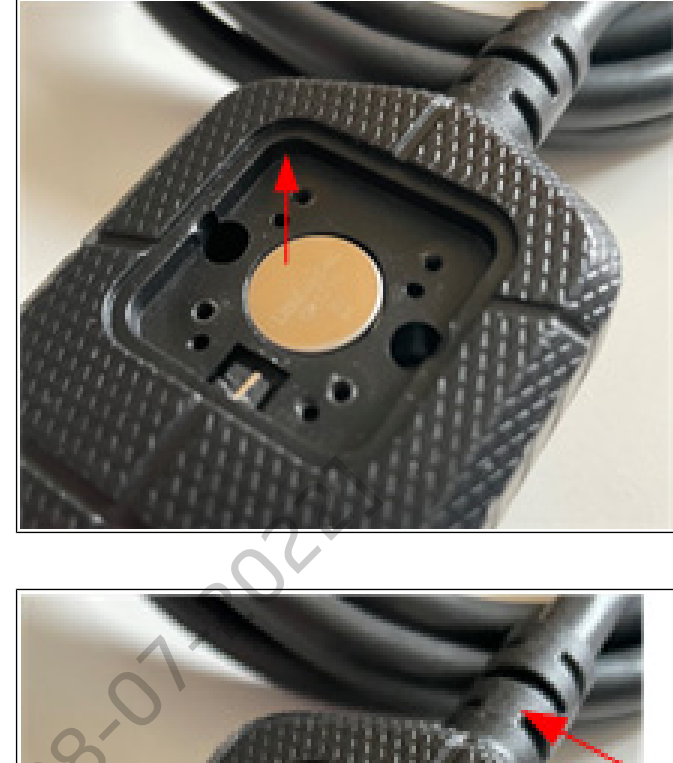

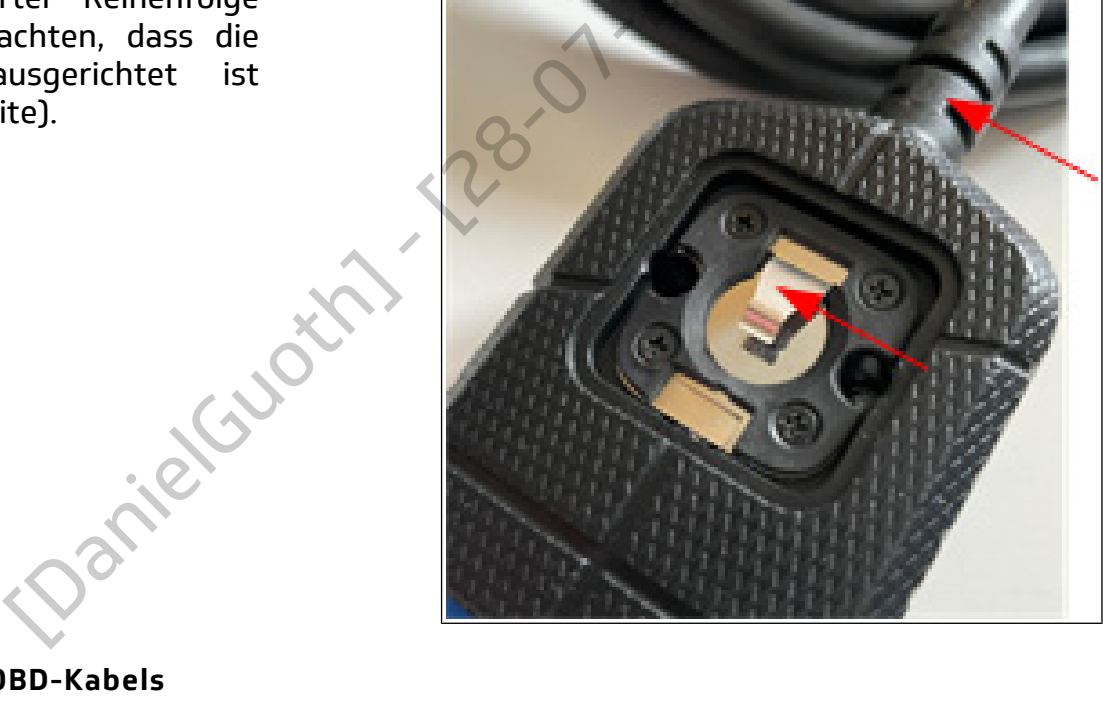

# **5.3 Ersetzen des OBD-Kabels**

Bei nicht angeschlossener VCI die 2 Schrauben am Anschluss lösen.

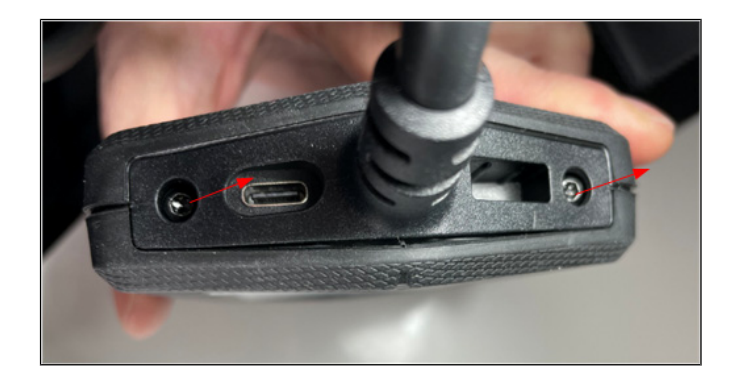

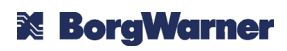

Das Kabel ersetzen. Dabei mithilfe der Kodierung am Gehäuse des Anschlusses die richtige Ausrichtung gewährleisten.

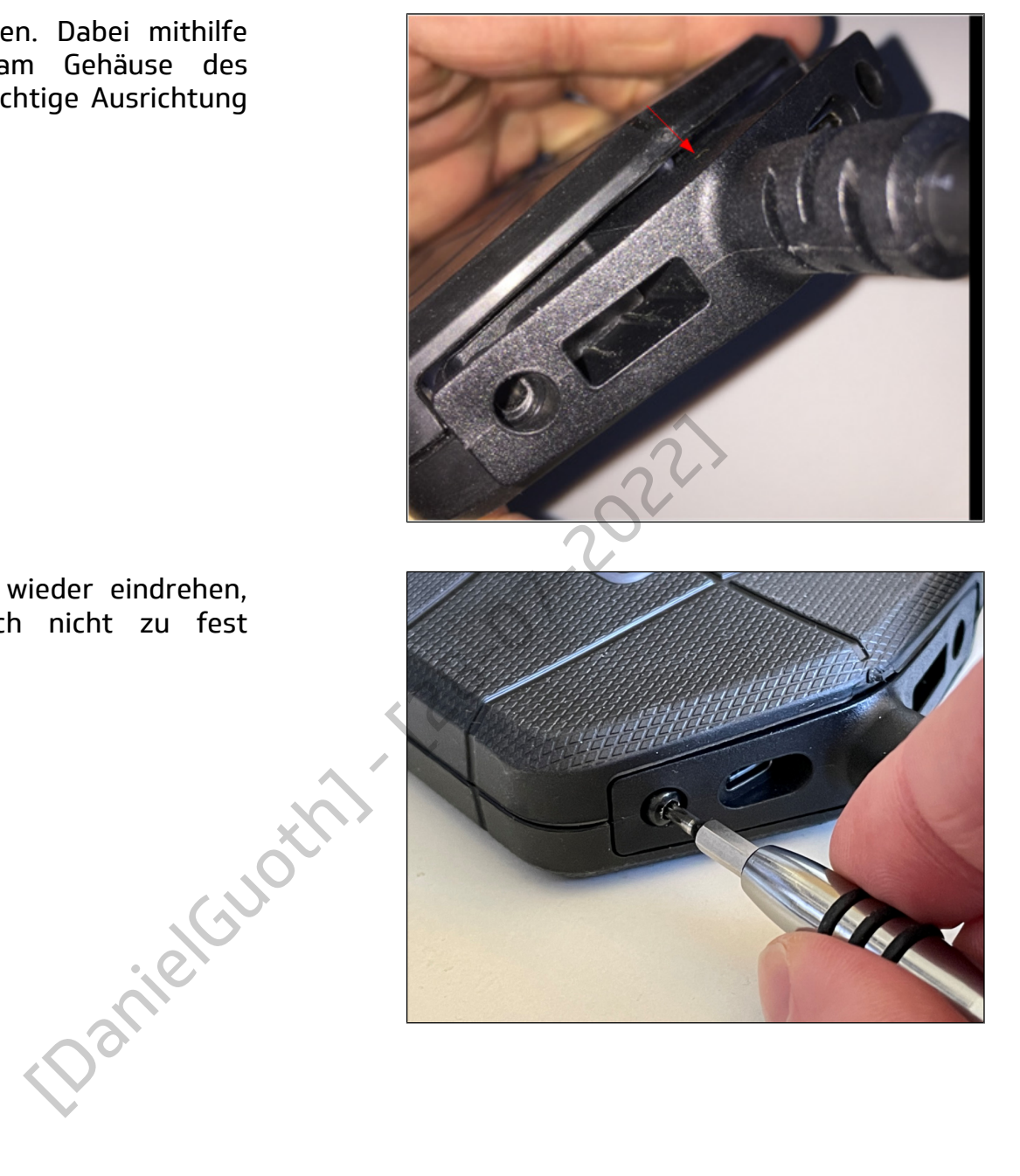

Die 2 Schrauben wieder eindrehen, sie sollten jedoch nicht zu fest angezogen sein.

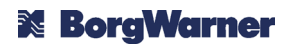

## **6. TECHNISCHE DATEN**

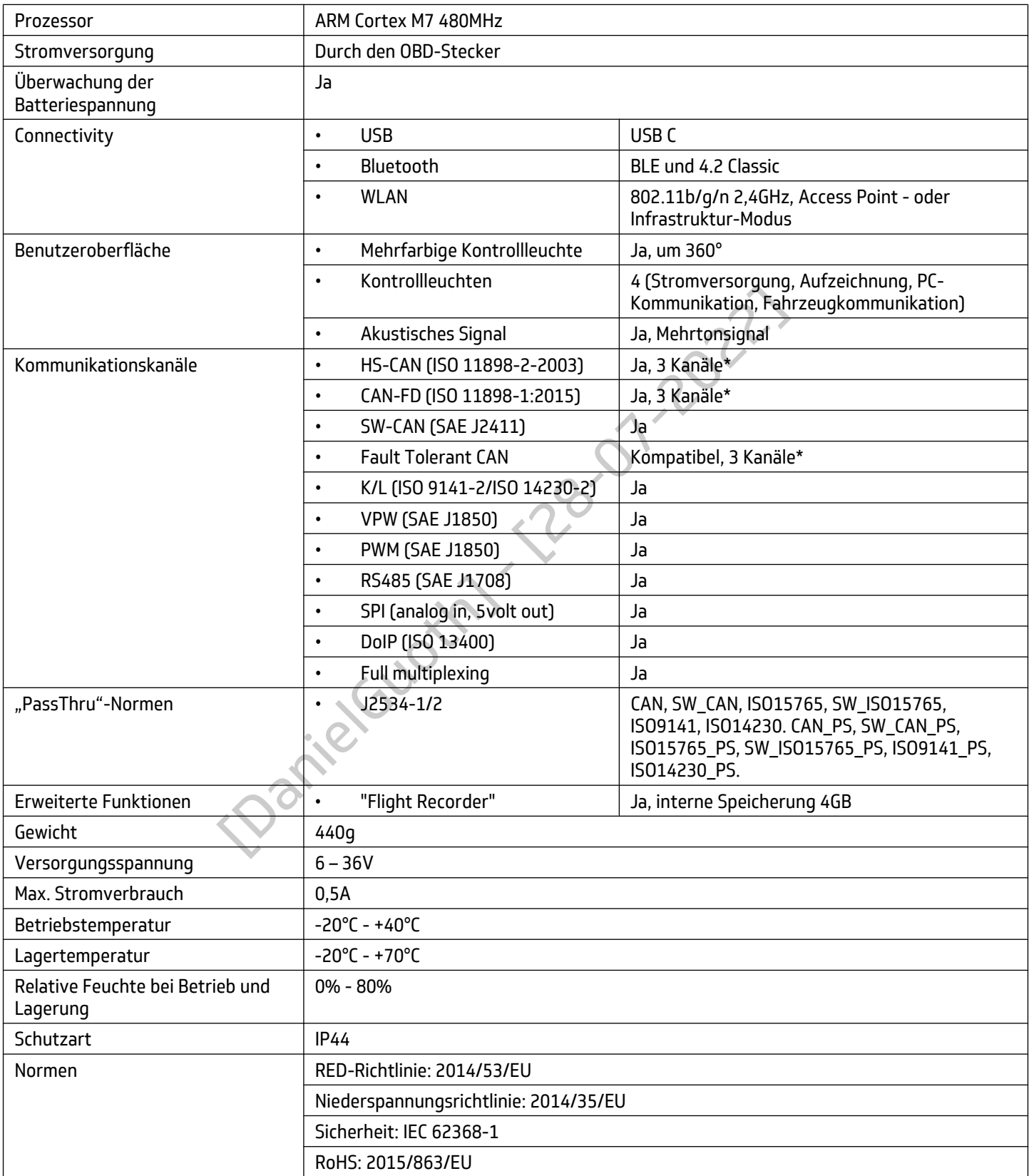

# <span id="page-19-0"></span>\*: Gemeinsam genutzte CAN-Kanäle

## **7. HAFTUNG**

Die Daten, die in der zur VCI BlueTech gehörenden DS-Software enthalten sind, basieren weitestgehend auf Informationen, die von Fahrzeugherstellern zur Verfügung gestellt werden. Obwohl Delphi Technologies bei der Entwicklung seiner Produkte größte Sorgfalt walten lässt, kann Delphi Technologies keine Garantie für die Richtigkeit, Gültigkeit oder Vollständigkeit der Daten und Funktionen der DS-Software und der VCI BlueTech übernehmen oder dafür, dass sie die Anforderungen des Anwenders in vollem Umfang erfüllen. Delphi Technologies haftet deshalb nicht für Ereignisse, die auf die Benutzung der VCI BlueTech, der zugehörigen DS-Software und der mitgelieferten Anweisungen zurückzuführen sind.

Es liegt in der Verantwortung des Benutzers des Geräts, dieses und die zugehörige DS-Software auf dem neuesten Stand zu halten, um von den Produktverbesserungen zu profitieren.

## **8. GARANTIE**

Die VCI BlueTech hat zwölf Monate Garantie ab Lieferdatum, vorbehaltlich der Vorlage eines Kaufnachweises. Diese Garantieleistung besteht in der Wiederherstellung der Funktionsfähigkeit des Gerätes durch kostenlose Reparatur bzw. kostenloses Ersetzen defekter Teile. twortung des Benutzers des Geräts, dieses und die zugtand zu halten, um von den Produktverbesserungen zu<br>
t zwölf Monate Garantie ab Lieferdatum, vorbehaltlich c<br>
se Garantieleistung besteht in der Wiederherstellung d<br>
ost

Die Garantie deckt keine Mängel ab, die entstehen durch:

- unsachgemäße Benutzung oder Lagerung des Geräts,
- mangelnde Wartung des Geräts,
- am Gerät vorgenommene Veränderungen,
- die Nichtbeachtung der Nutzung- und Lagerbedingungen des Geräts,
- Schäden beim Transport des Geräts.

Geräte mit eindeutigen Öffnungs- oder Demontagespuren oder mit beschädigtem oder fehlendem Etikett sind von der Garantie ausgeschlossen.

## **9. RECYCLING UND ENTSORGUNG**

Die Zubehörteile, mechanischen Bauteile und Verpackungen des gelieferten Produkts dürfen nicht in den Hausmüll geworfen werden, sondern müssen so entsorgt werden, dass sie recycelt werden können.

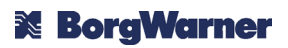

## **"WEEE"-Richtlinie**

Gemäß der Europäischen Richtlinie 2012/19/EU über Elektro- und Elektronik-Altgeräte (WEEE) und ihrer Umsetzung in geltendes nationales Recht dürfen Elektronik-Altgeräte nicht in den Hausmüll geworfen werden, sondern müssen über zugelassene Sammelstellen entsorgt werden, um recycelt werden zu können.

Der Müll von Elektro- und Elektronik-Altgeräten kann Gefahrenstoffe enthalten, welche schädlich für die Gesundheit und die Umwelt sind, wenn sie nicht angemessen behandelt werden.

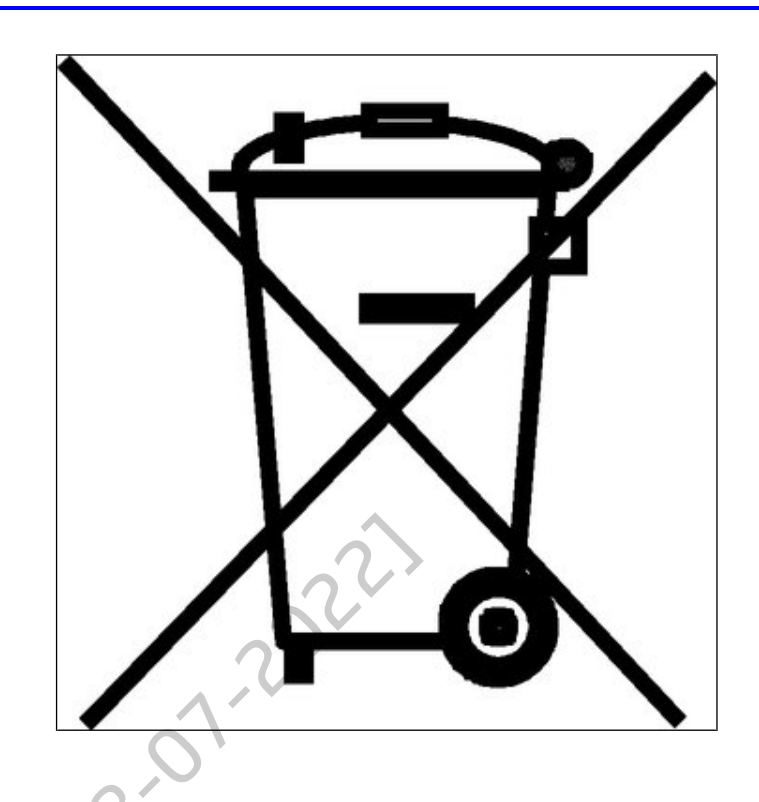

## **Batteriegesetz**

Gemäß der Europäischen Richtlinie 2006/66/EG und ihrer Umsetzung in geltendes nationales Recht dürfen Altbatterien oder defekte Batterien nicht in den Hausmüll geworfen oder verbrannt werden, sondern müssen über zugelassene Sammelstellen entsorgt werden, um recycelt werden zu können. Schädlich für die<br>
Gefahrenstoffe<br>
schädlich für die<br>
ie Umwelt sind,<br>
then Richtlinie 2006/66/EG und ihrer Umsetzung in gelterien oder defekte Batterien nicht in den Hausmüll gev<br>
sissen über zugelassene Sammelstellen ent

Batterien und Akkumulatoren enthalten Schwermetalle, die ernsthafte Umwelt- und Gesundheitsprobleme nach sich ziehen können, weshalb sie getrennt gesammelt und recycelt werden müssen.

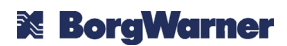